## **Hosting WebEx Meetings**

- **[WTPS.WebEx.com](https://wtps.webex.com/webappng/sites/wtps/dashboard?siteurl=wtps) -**→ **Click on blue SIGN IN button to log in**
- To start/host a session:
	- o Click on the tab at the top that says **WebEx Meetings**
	- o You can choose to **Schedule a Meeting** or do an instant session with **Meet Now.**

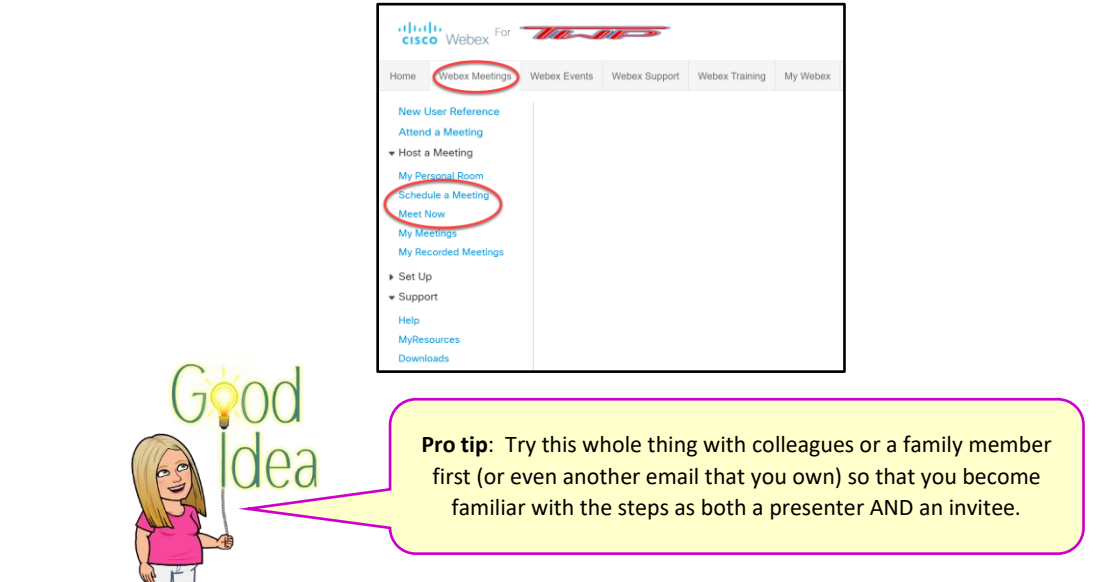

## **To SCHEDULE a meeting:**

There are just a few fields. Many are self-explanatory, but here are a few helpful tips:

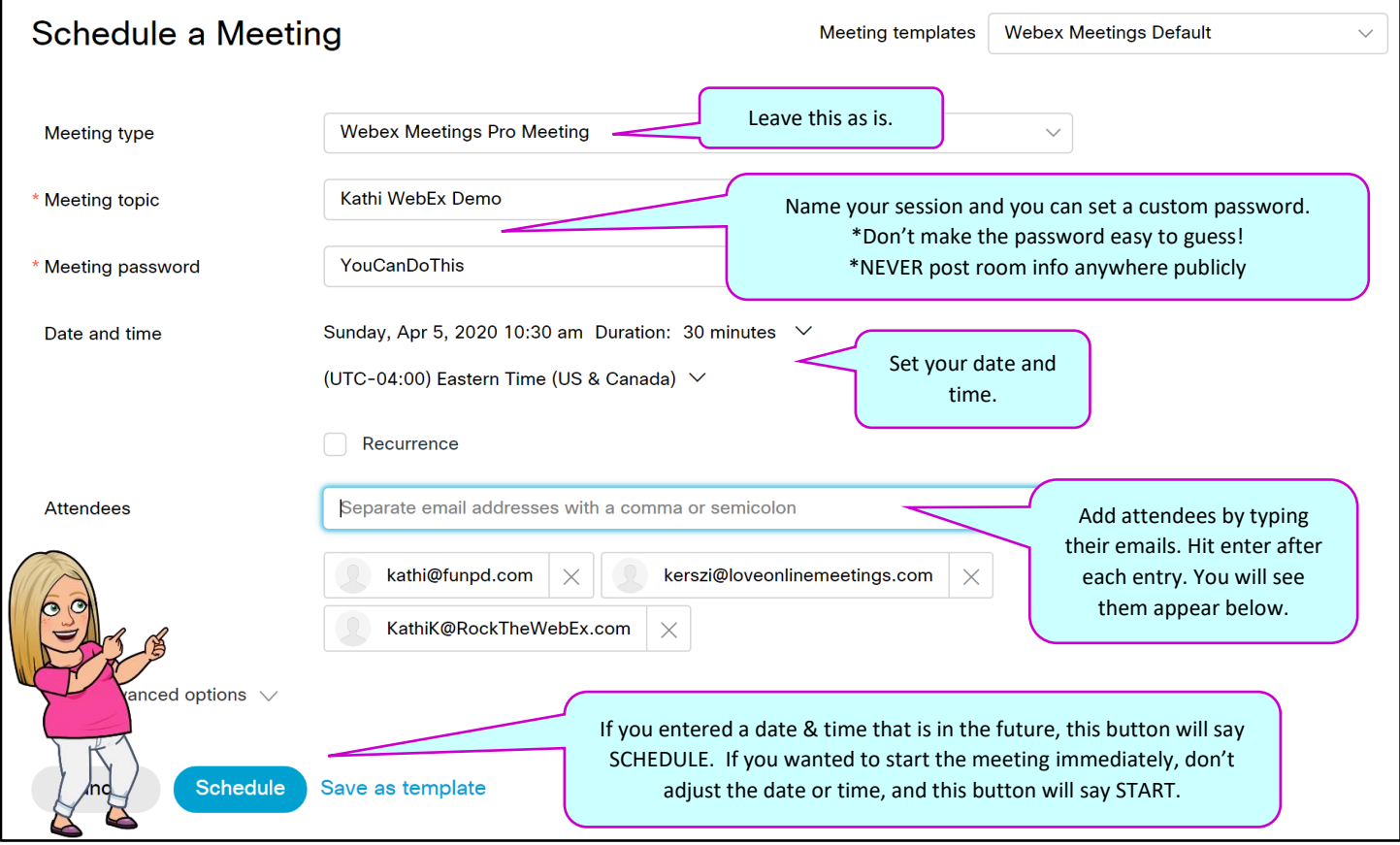

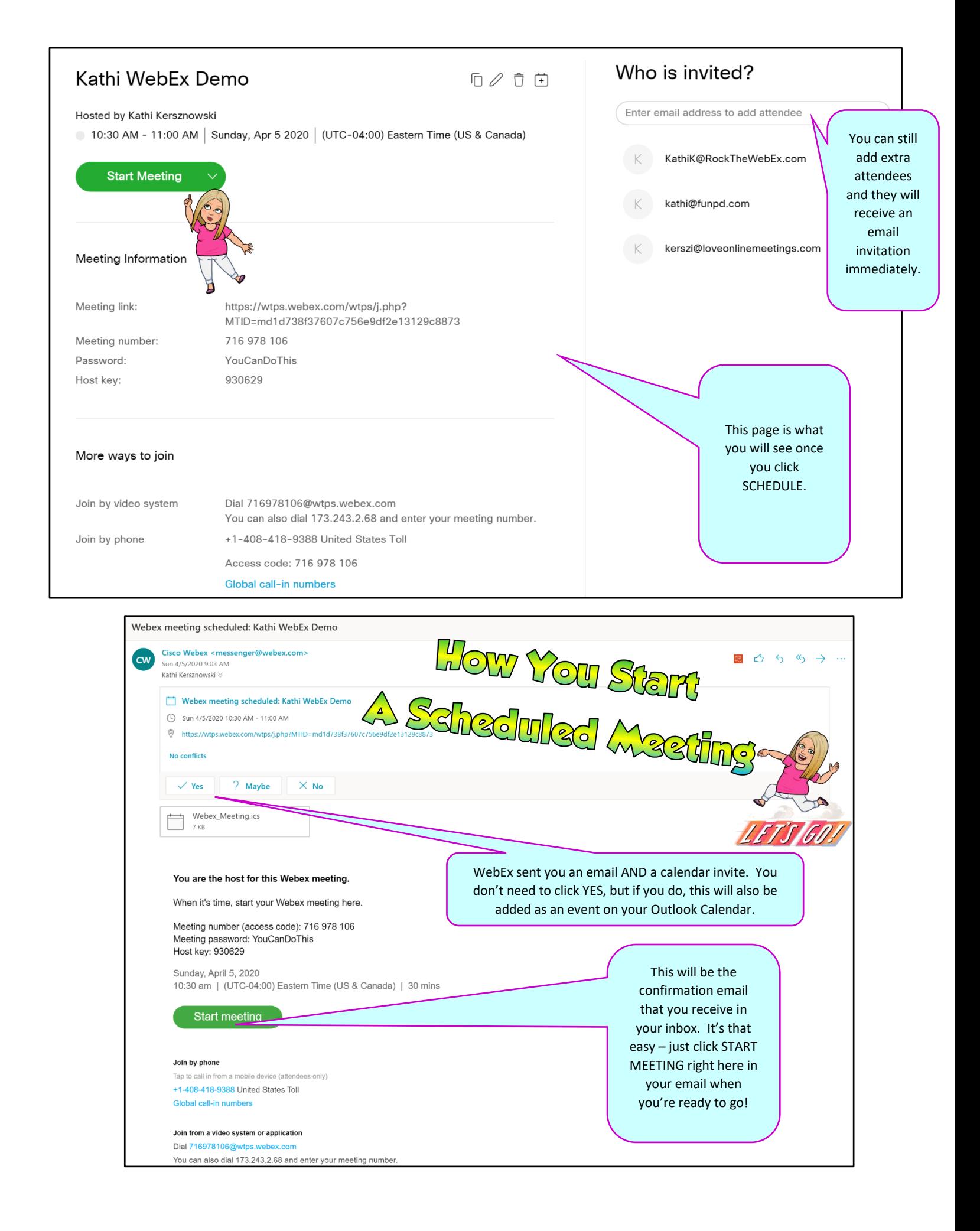

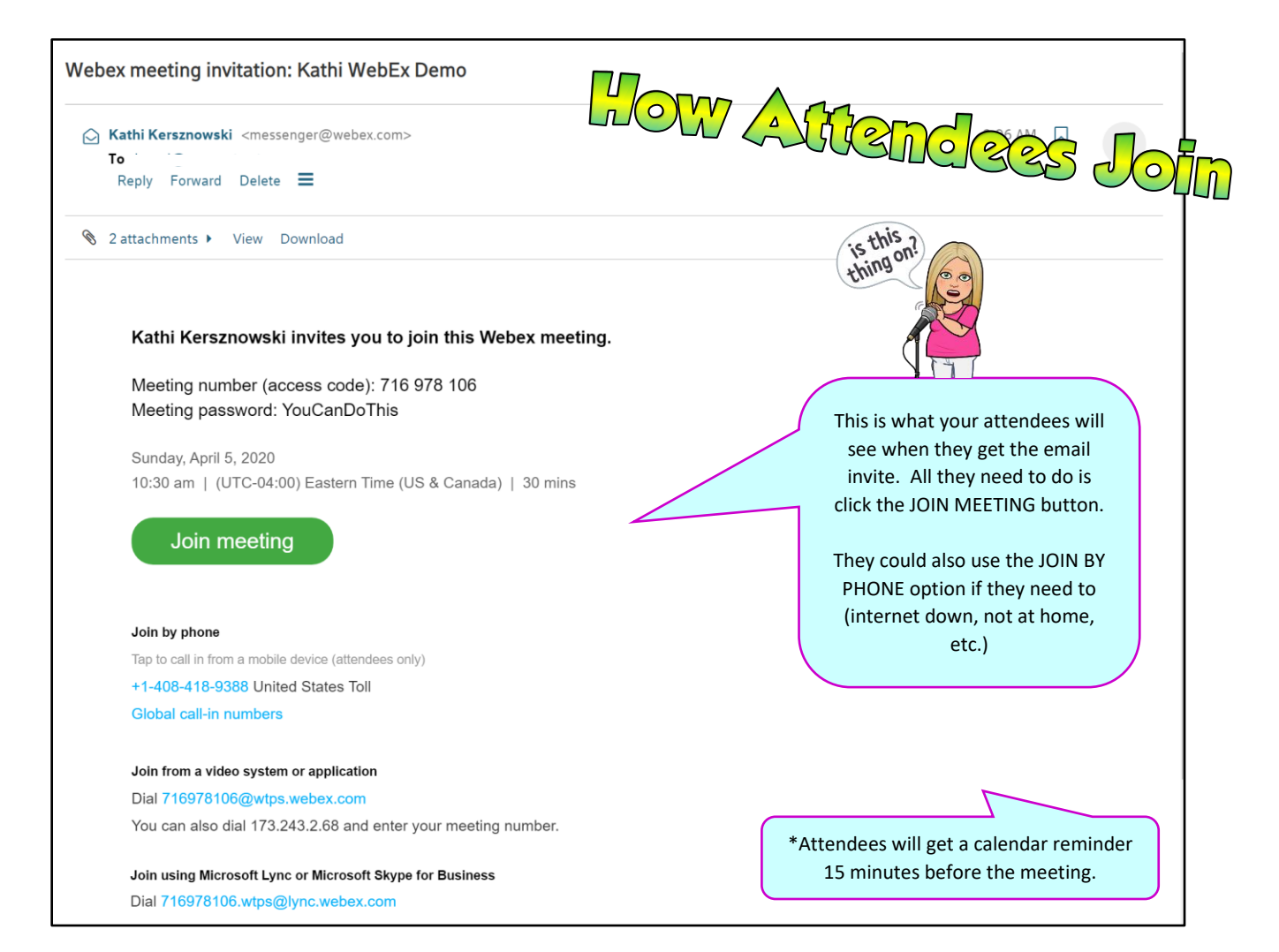

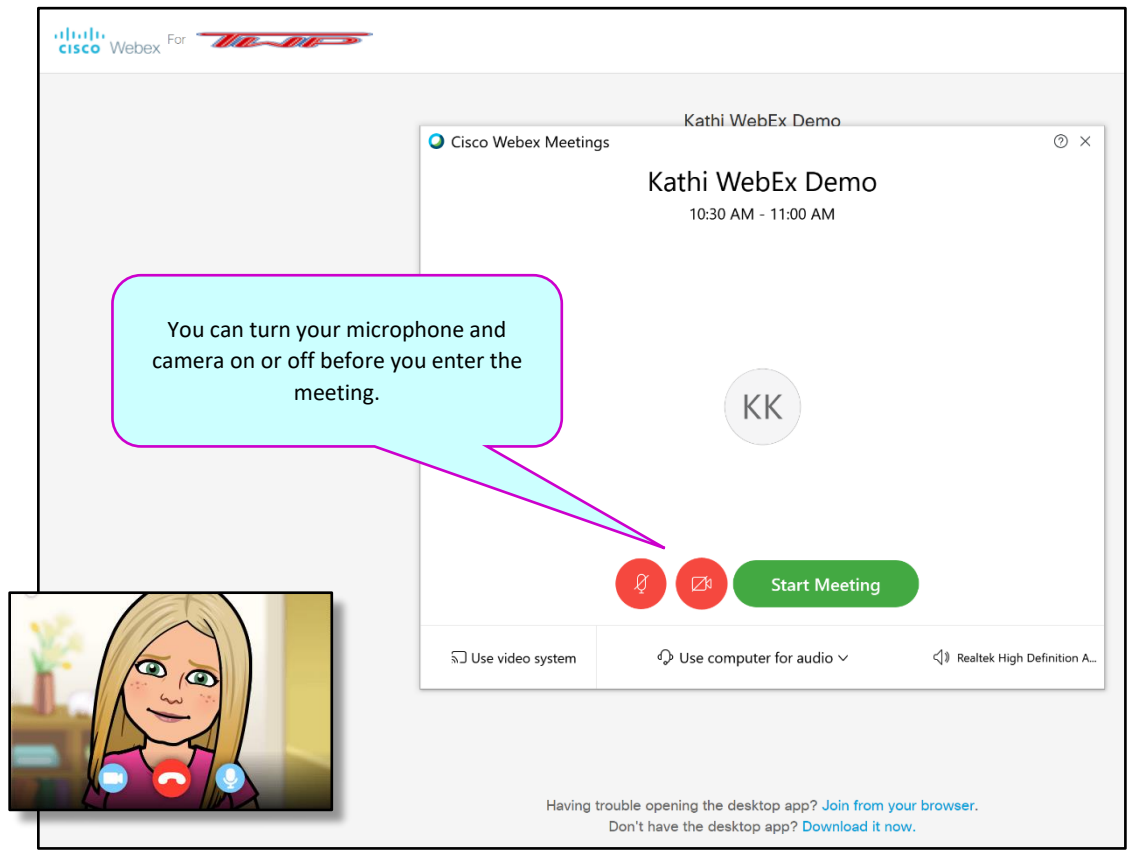

The meeting will immediately begin launching on your computer, and this is what the WebEx screen looks like (with only one participant in this screenshot):

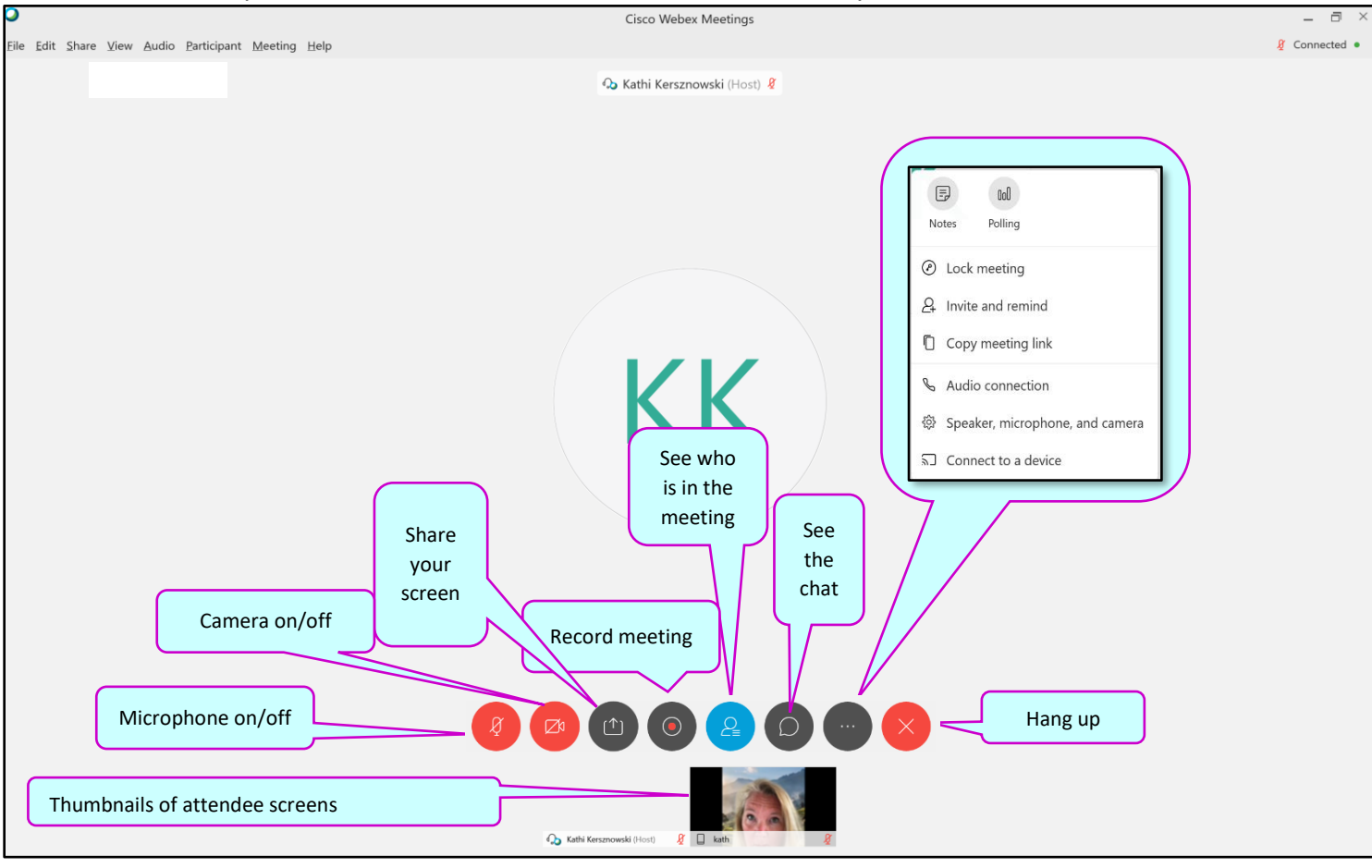

## **TWO HANDY TIPS:**

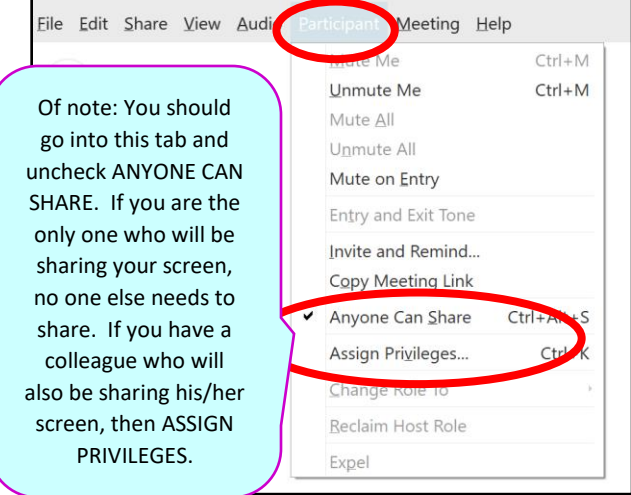

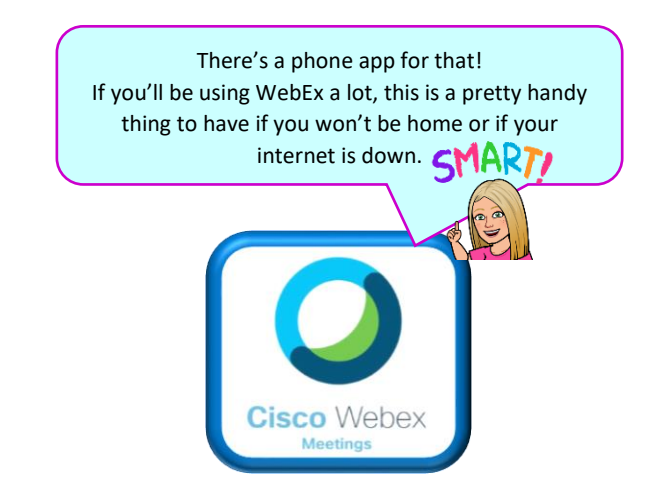

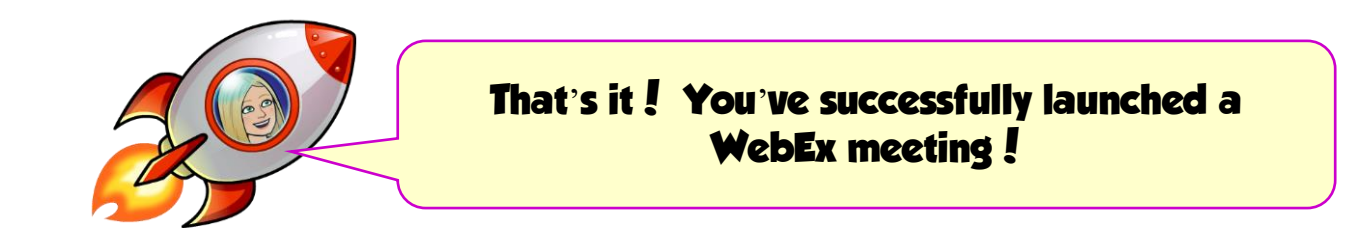

 $\overline{\phantom{a}}$